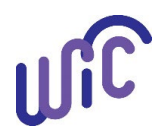

## **Cascades Steps Transfer Participants Out of the Cascades System/Out of State**

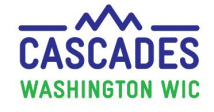

Use this guide when you transfer individual or multiple participants out of state.

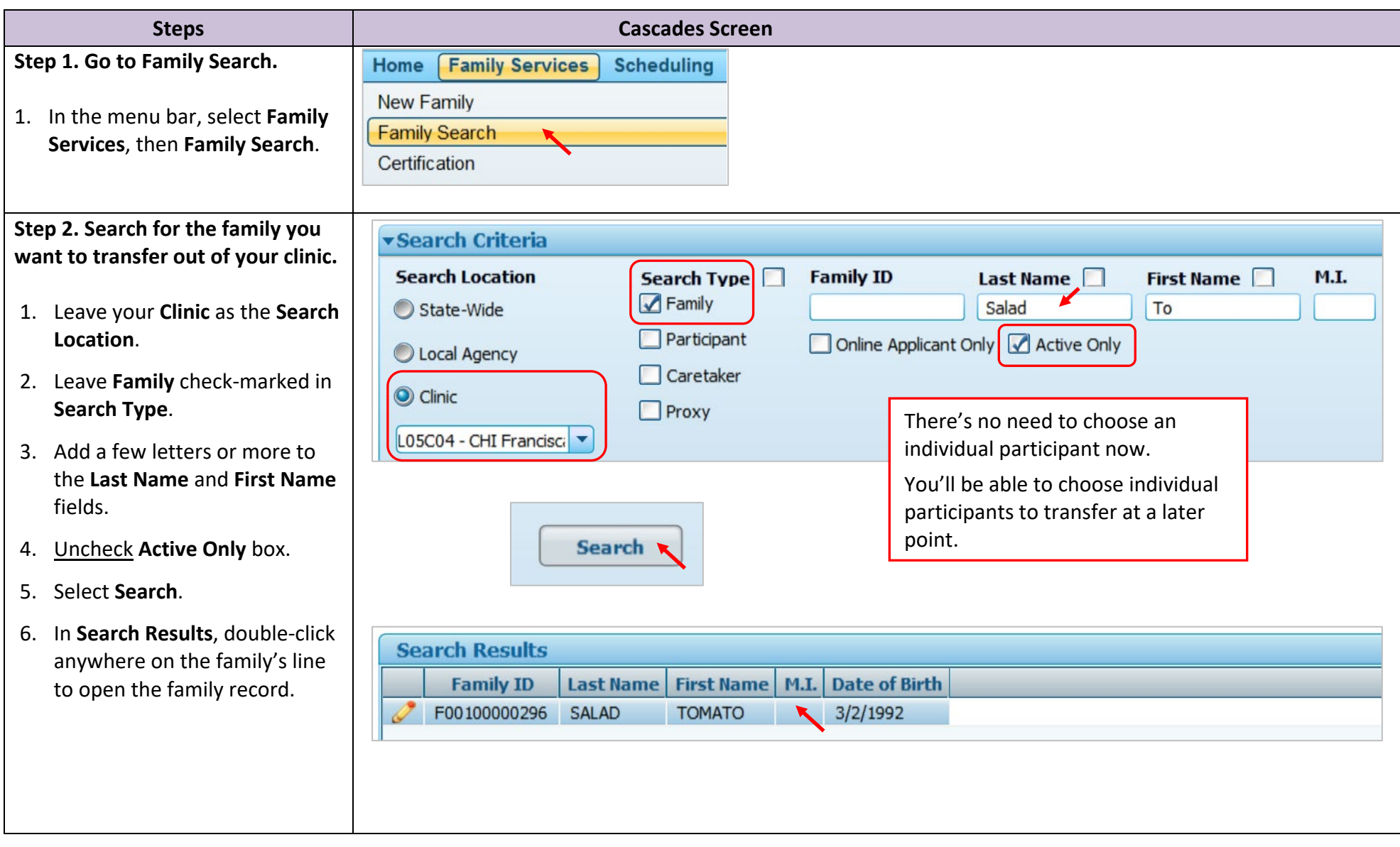

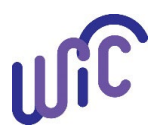

## **Cascades Steps**

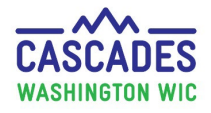

## **Transfer Participants Out of the Cascades System/Out of State**

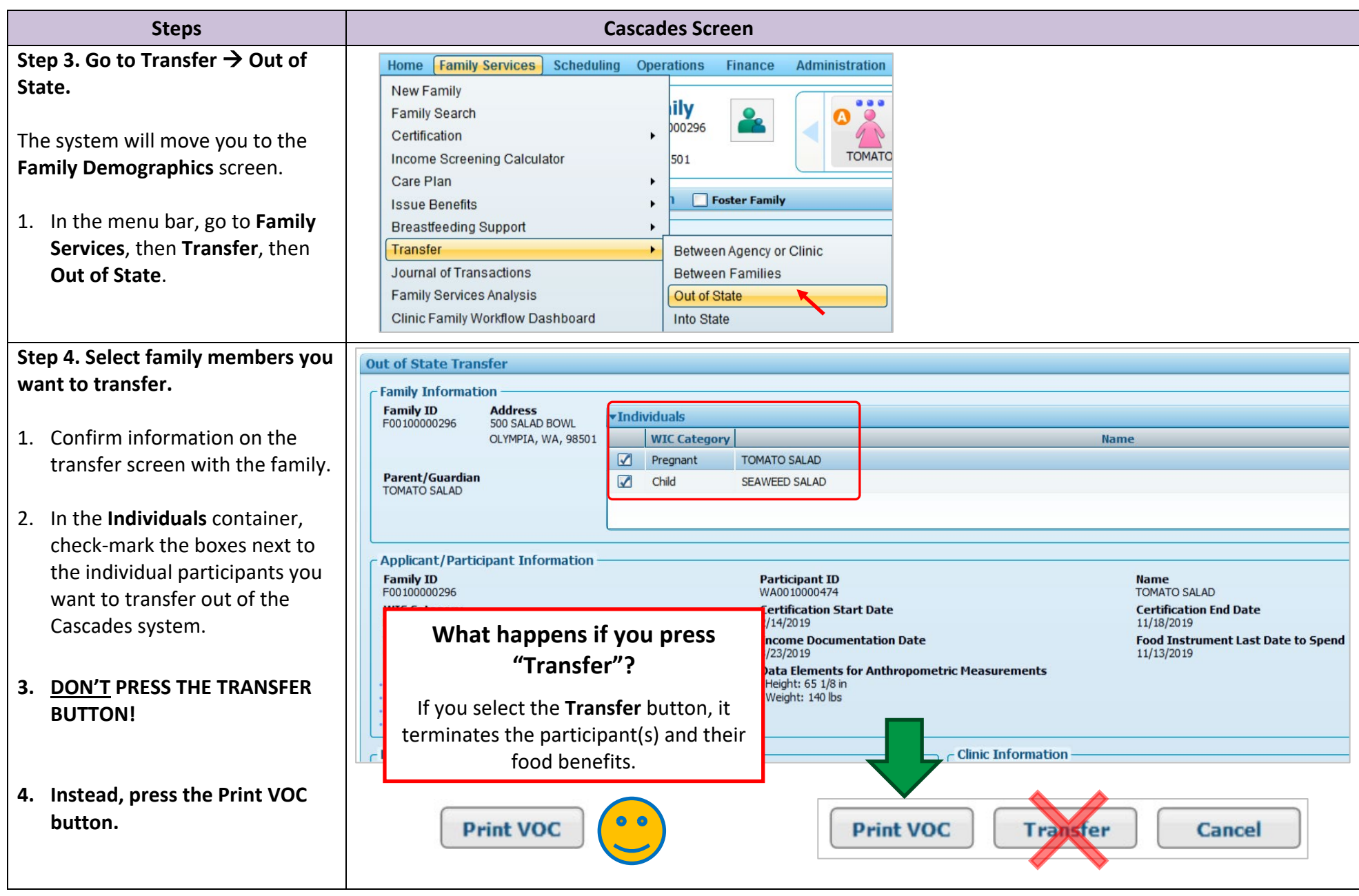

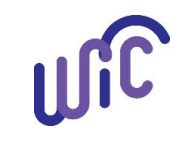

# **Cascades Steps**

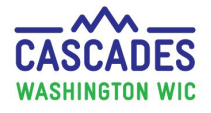

## **Transfer Participants Out of the Cascades System/Out of State**

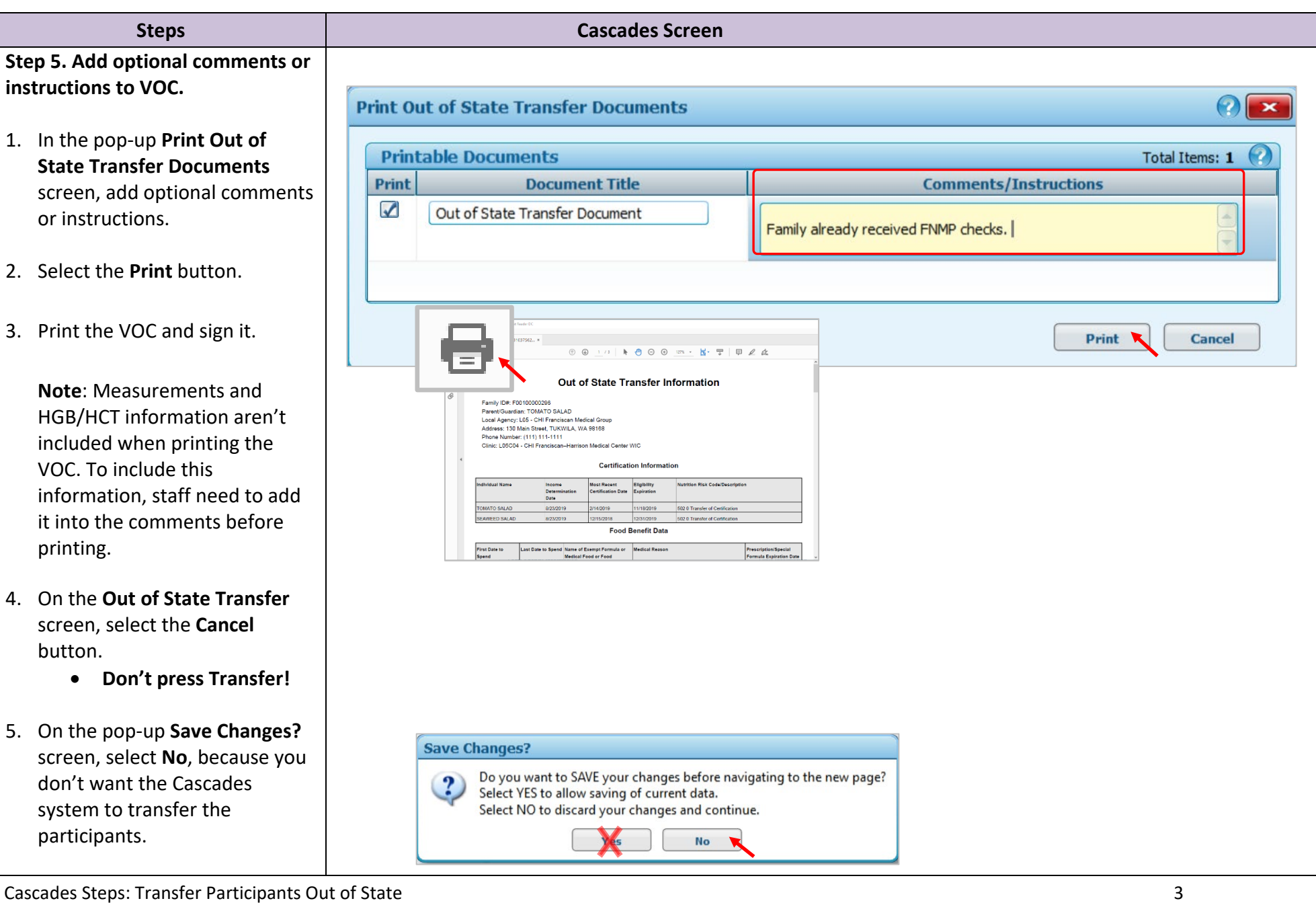

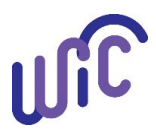

## **Cascades Steps Transfer Participants Out of the Cascades System/Out of State**

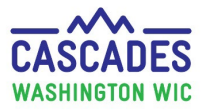

#### **Steps Cascades Screen Optional Step: Add a Family Alert. Maintain Alerts**  $\Omega$ • A family alert can help you Free-Form or State Defined **State Defined Alerts** manage caseload. O Free-Form  $\overline{\phantom{a}}$ State Defined • This way you don't call **Alert Type** Status **x** participants who have **O** Family Alert Active  $\overline{\phantom{a}}$ Certification Summary transferred out. individual Alert **Issue EBT Card** 1. In Quick Links, select **Family**  Alert Title Start Date **End Date Family Alerts** Seaweed and Tomato transferred out of state 8/23/2019  $11/18/2019$ 田 **THE Alerts** (in the **Certification Notes** section). **Scanned Documents Alert Text** 2. Select the **Add** button. Seaweed and Tomato transferred out of state. 3. Add the certification end date as the alert's end date. Cancel Save 4. Once your note is complete, select **Save**. • Leave the participant(s) record(s) as **Active.**  Let the system expire the certification.

• At this time, you don't have to track participants who need to be terminated.

This institution is an equal opportunity provider.

Washington WIC doesn't discriminate.

To request this document in another format, call 1-800-841-1410.

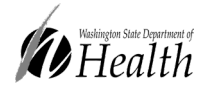

Deaf or hard of hearing customers, please call 711 (Washington Relay) or email [WIC@doh.wa.gov.](mailto:WIC@doh.wa.gov)

DOH 961-1171 December 2022